## **Set Up Buzztouch Android app with Google Cloud Services Dashboard**

**Created by Alan MacGechan 28th January 2013**

## **Overview**

1) Log into my Google Account on the internet and create a Project ID and an Android API Key.

3) Make changes in Eclipse

2) Set up the Buzztouch Control Panel.

## Anatomy of an Android Push Notification

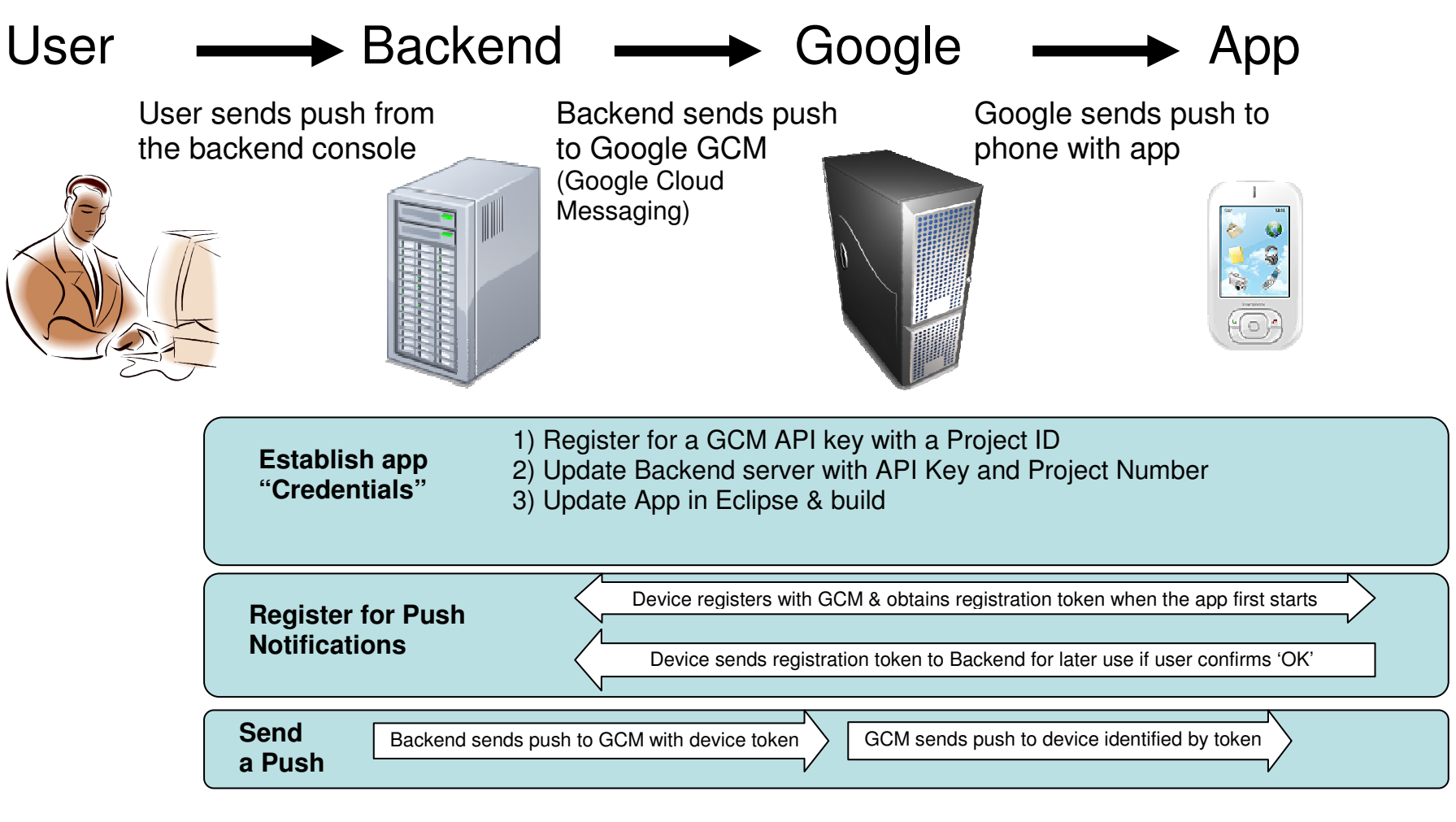

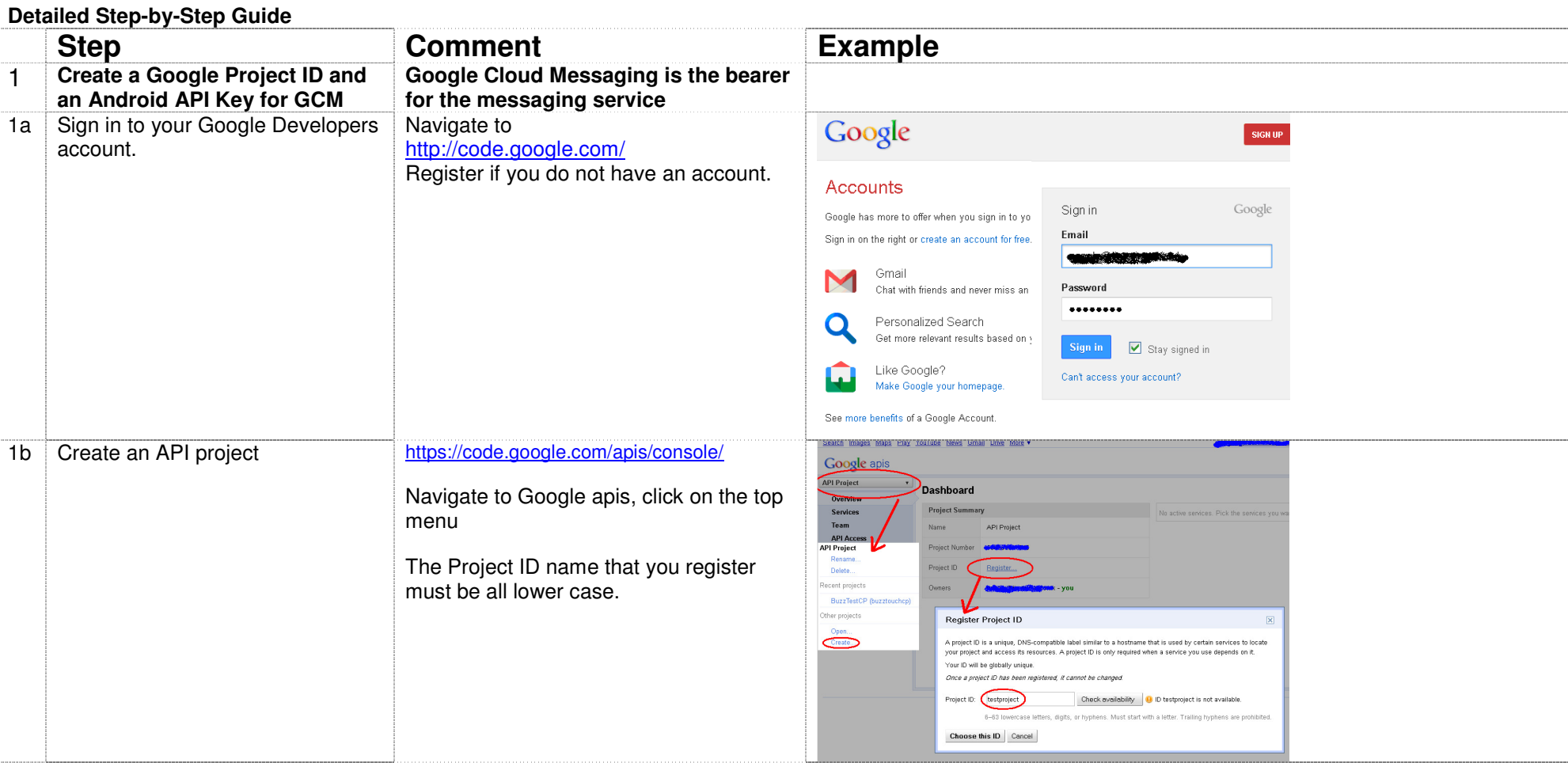

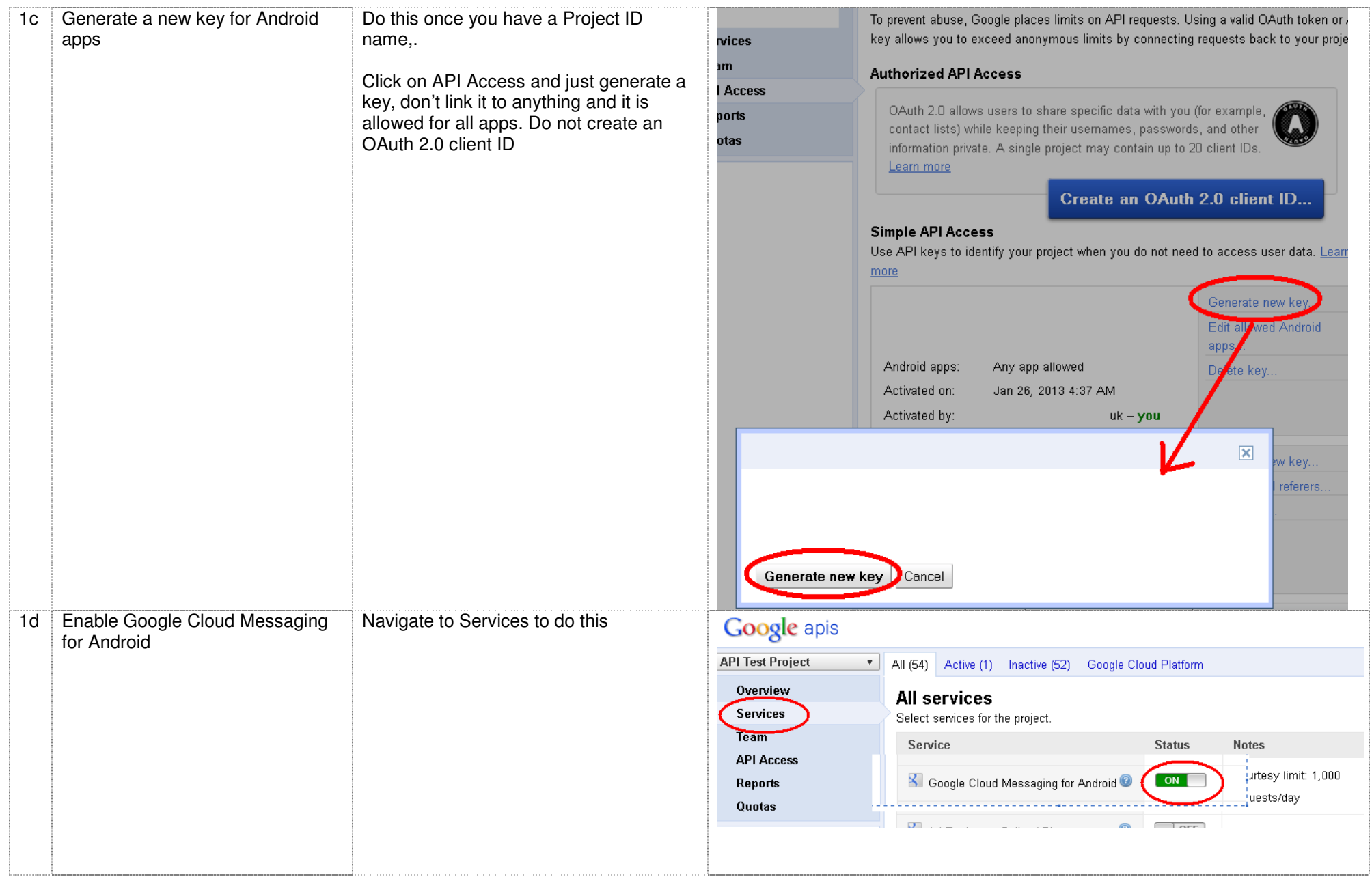

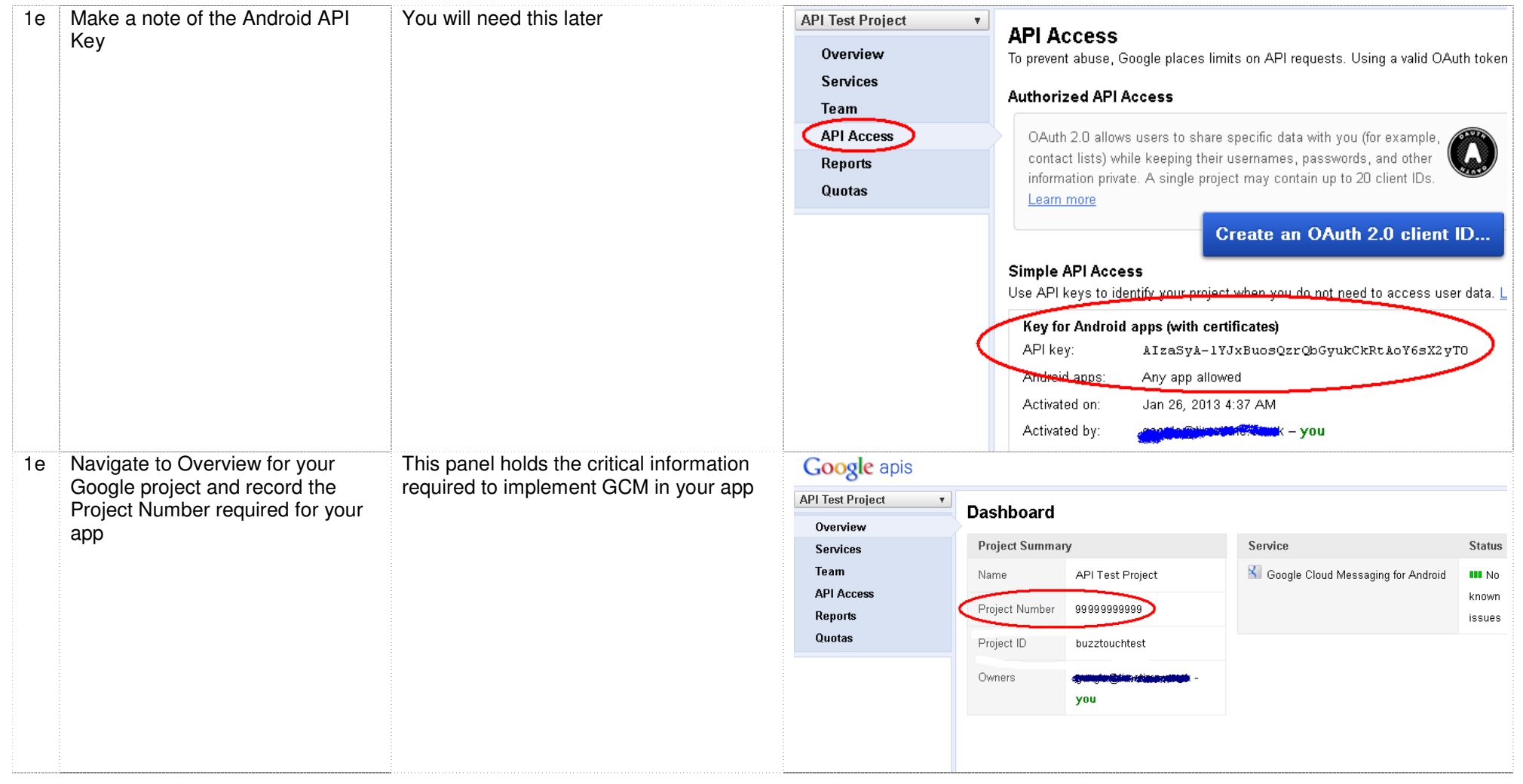

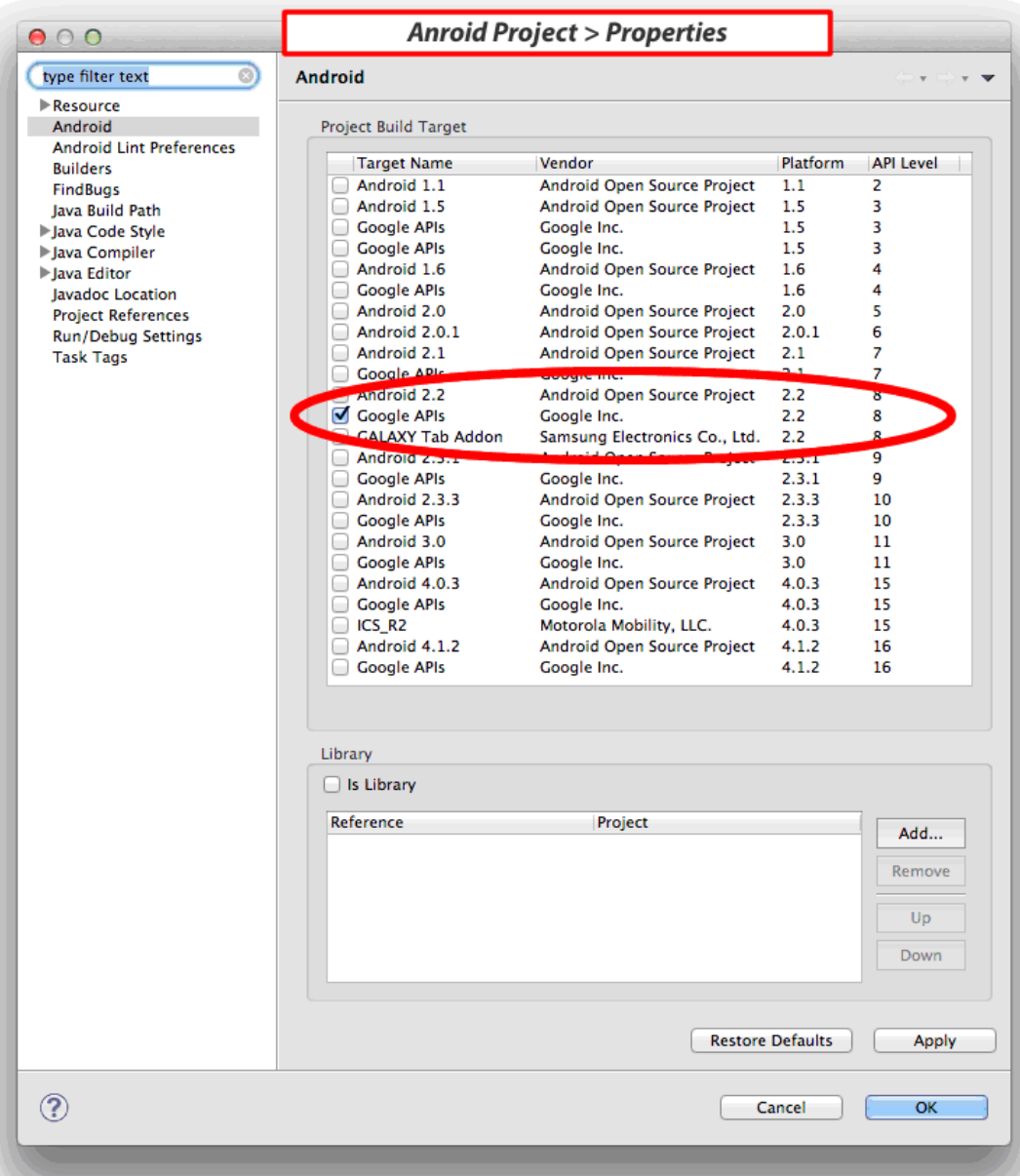

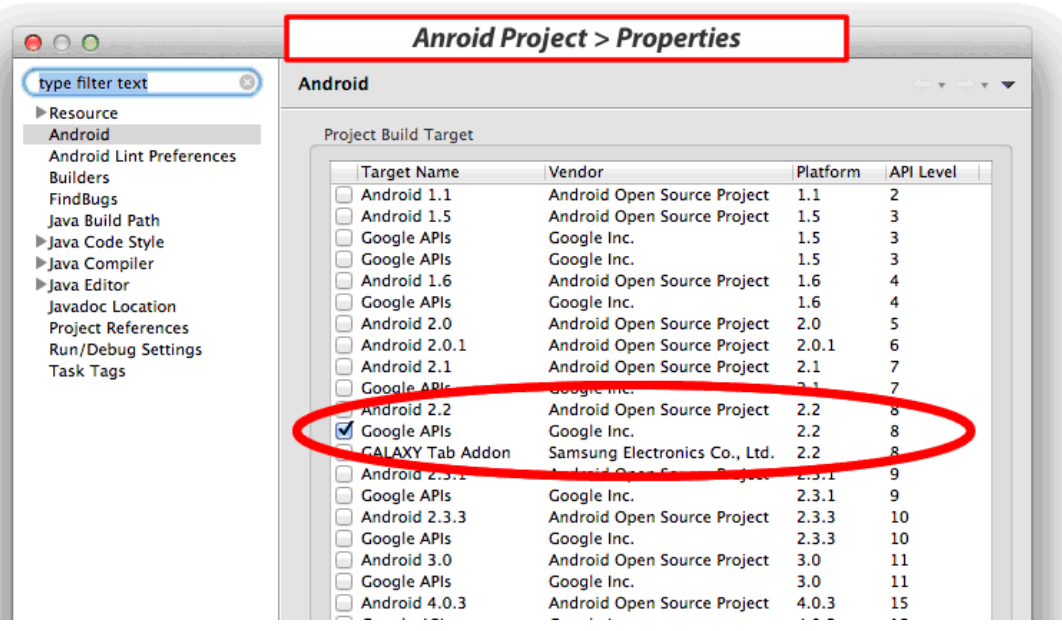

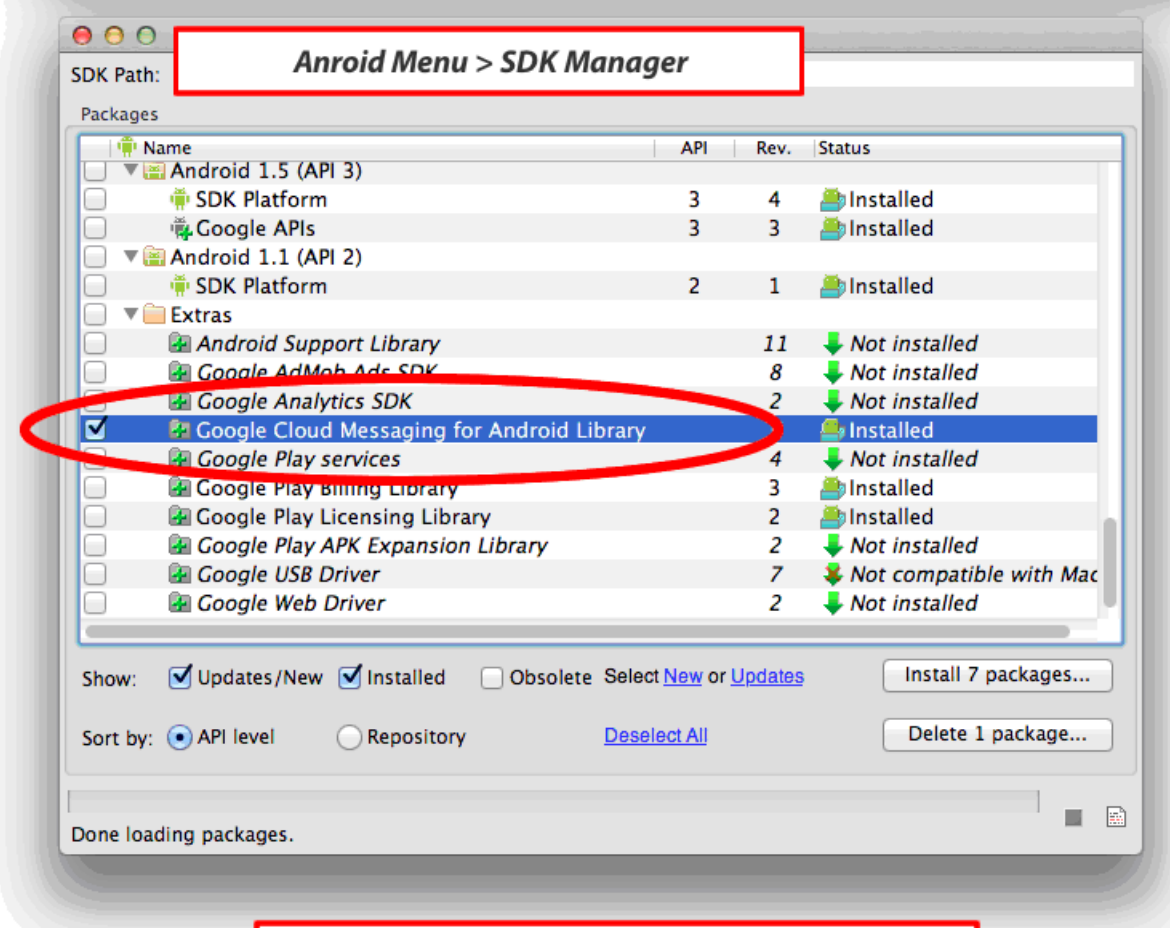

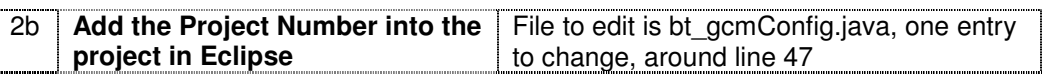

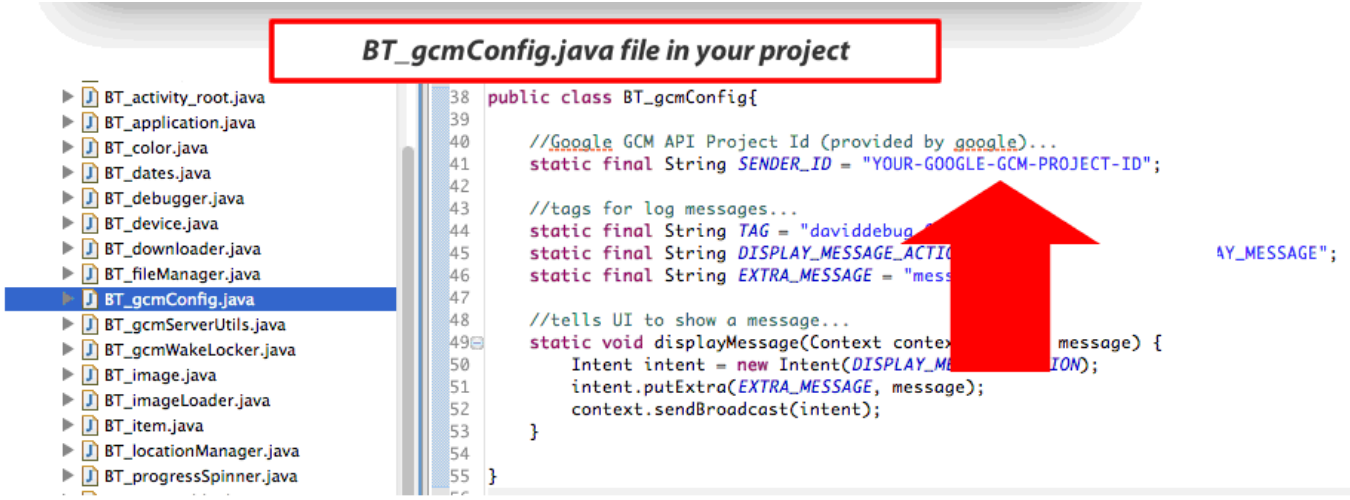

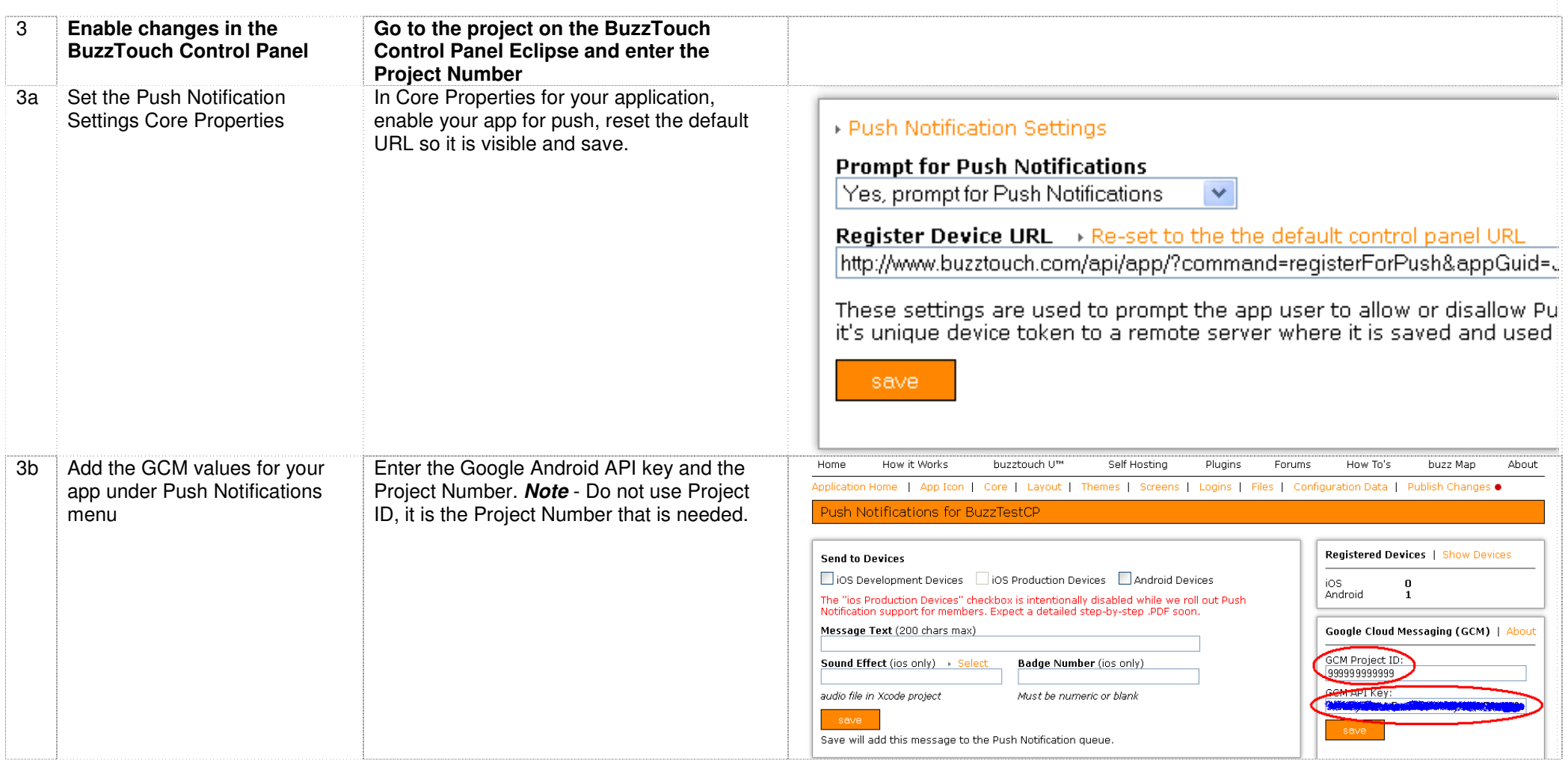

If it works, you devices will show up as a registered device in the Buzztouch control panel<br>When you launch your app, it will ask you if you wish to receive push notifications<br>When you send a push, and your app needs to be